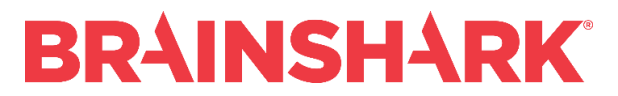

*January 6, 2018* Product Release Notes

#### **NEW**

## **Brainshark Content**

#### **Desktop/Tablet Player Improvements**

All desktop/tablet players now support dragging and dropping correct responses to Matching questions. In addition, Basic SCORM packages now support the Full Screen button. Known Limitations:

- Users must download a new Basic SCORM package from Brainshark to see the Full Screen button.
- Enhanced SCORM packages do not have a working Full Screen option.

#### **Archived Content**

When a Brainshark author or Company administrator marks a presentation "archived," it will remain archived and unavailable for viewing until it is restored by the Brainshark author or Company administrator. If a user launches an archived presentation outside of Brainshark, the user will be unable to view the content until it is restored.

#### **Launch URL Slides/Attachments Warning**

When a user views a URL slide or launches a URL attachment from the Brainshark player, the user will see a pop-up warning the user they are leaving Brainshark. The user can proceed or cancel, which prompts the player to skip to the next slide or abort the attachment launch. The user can disable the pop-up for future slide views or attachment launches in the same viewing session. Known limitations: This feature is disabled by default and must be enabled by Engineering on a customer-by-customer basis.

#### **Administrative Player Control Settings**

In this release, the Brainshark system administrator will be able to see a new setting under "Edit Company" in Site Tools. The setting is called "Enable upgraded PPT and document converters." This setting is disabled by default and should not be enabled for any Brainshark Company without Engineering approval.

### **Brainshark Coaching**

#### **Coaching Dashboard Redesign/New User Interface**

Brainshark users, (except for users on the Classic UI), will see an upgraded view of the Coaching Dashboard, which includes a more useful set of banner components (graphs and data treatments), a more responsive and fluid user experience, and a step toward WCAG 2.0 compliance and I18N localization. Two views of the Dashboard are available- Table view and Card view. This new Coaching Dashboard UI also served as a baseline for color, font, and component choices (e.g., dropdown menus, buttons, etc.) that will ultimately translate into other parts of the application in future releases.

#### **Coaching Activity Rating & Scoring Systems**

Brainshark Coaching users, (except for users on the Classic UI), can now apply a variety of scoring/rating systems when creating a Coaching activity. These include the ability to set the number of stars between 2 and 10 (5-Stars remains the default), or set a two-state rating system with flexible labels (e.g.,

## BRAINSHARK

Pass/Fail, Meets/Needs Work, Yes/No, etc.). In addition, Creators can now create a challenge without a grading system or score – enabling customers to use Coaching in a less competitive "practice and feedback" mode. Note: CADMINs can also set the maximum number of categories between 5 and 25 (Previously the upper limit was 10). Note: This feature is not yet supported on Mobile. Known limitations:

• The CCI (Cloud Coaching International) carousel of content is not supported in this release of the Coaching Dashboard.

## **Brainshark Authoring**

#### **Screen Recording (Chrome Extension)**

Brainshark Authors can record their screen using the Brainshark Screen Recording Chrome Extension. The Extension will work for both Windows and Mac users, provided they are using a Chrome browser. After recording their screen, users can choose to discard, re-record, save the recording (in .webm format), or publish the recording as a new Brainshark presentation. Learning Authors can also use the Screen Recording Chrome Extension to record a new presentation as part of the course creation process.

#### **Default Slide Length**

Brainshark will apply a default slide length of 5 seconds to any slide. The user can change the slide to a custom length by adding an audio track to the slide or updating the Slide Duration field under "Manage Slides."

## **Brainshark Reporting**

#### **Report Improvements**

Several updates have been made to the Learning reports to provide more insight into teams' training, coaching and viewing activity.

- Scores associated with coaching challenge courses have been added to the Course Enrollment, Curriculum Enrollment and Learning Activity reports
- A 'Manager' column has been added to the Users by Group, Learning Activity, Groups by Users and User Data reports
- An 'Open Enrollment Max' column has been added to the Course Creation report
- A 'Last Deactivated by' column has been added to the csv version of the Users report and lists the last user account or system which deactivated a user. The Report Option 'Include inactive users' must be selected in order for inactive users to appear on the report.
- A 'Shared From' column has been added to the csv version of the Viewing Details by Presentation report that captures the source from which a presentation is shared (e.g. Brainshark, Outlook). The new column may be added to the report from the Report Options tab.

## **Brainshark Platform**

#### **Redesign of Brainshark Header and Footer**

Brainshark users will see a general update and modernization of the Header and Footer. This cleaner, more modern design Includes updates to icons, fonts, and colors.

## **BRAINSHARK**®

#### **Search Type Ahead Performance Improvements**

In Brainshark search, Suggested Results no longer include suggestions that match the search terms only with a Slide Title or Folder Name. This will enhance search type ahead performance and increase the relevance of Suggested Results.

## **Brainshark Training**

#### **Due Dates for Courses and Curriculums**

Brainshark Learning Authors and Administrators may assign a due date to a course or curriculum enrollment to provide learners with a deadline for completing an assigned course or curriculum. A default time period may be set on the course or curriculum and then modified as needed during enrollment by selecting a new date from the calendar.

Learners may still access a course or curriculum after the due date has passed.

The due date may be added to course or curriculum invitations and reminders by updating the templates with the keyword {{DueDate}}.

The due date is displayed to learners on the My Enrollments page which has also been updated to use Due Date as the default sort criteria.

#### **Course and Curriculum Durations**

A new field has been added to Courses - *Estimated Duration*. Authors may assign a value in minutes to indicate the estimated time it will take learners to complete the course. This value is separate from the audio duration and may include time for non-audio activities such as answering questions. It does not impact any audio completion criteria set on the course.

Two new fields have been added to Curriculums - *Required Duration and Total Duration*.

- Required Duration = the sum of the Estimated Duration value for all courses in the curriculum marked required
- Total Duration = the sum of the Estimated Duration for all courses in the curriculum

The Required Duration value is displayed to learners on the My Enrollments and Course Catalog pages.

#### **General Updates to My Enrollments and Course Catalog pages in Learning Locker**

In addition to the new due date and duration fields, the My Enrollments and Course Catalog pages have been updated.

- Action buttons (e.g. 'Take Now') have been resized
- 'New' indicator has been moved
- Enrollment status is not displayed on the Course Catalog

Known issue:

• When an author replaces an existing custom thumbnail in a curriculum with a new custom thumbnail, the new custom thumbnail is not displayed in the Course Catalog

# **BRAINSHARK**

### **FIXED**

#### **Brainshark Pro**

- Mobile slide navigation not working
- Submit Button in HTML5 Question slides is not responding
- Continuous background audio restarts on every slide.
- Search field and Profile image overlap in new UI in Chrome
- Chrome screen recorded extension issue
- Outlook Connect using Salesforce is not working
- Archived/Inactive content visible on Home Page in new UI
- Hide presentation app in coaching/learning
- The Learning Activity Report returns incorrect Company Name value
- Cannot search for archived presentations
- Custom redirect is not working
- Inactive sites still send coaching emails
- Required guestbook is not filled out
- Error Enrolling students
- Custom Filters do not appear when editing content
- 3rd party AICC Package does not launch in Brainshark correctly on mobile devices
- New UI; inactive presentations not visible
- Broken matching question slide
- Grade book scores not matching reports
- Enhanced SCORM not going to complete when viewed on an iPad